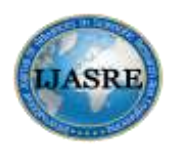

**DOI: <http://doi.org/10.31695/IJASRE.2018.32973> Volume 4, Issue 11**

**November - 2018**

# **Developing of the Mobile Phone Training Device for Industrial Secondary School Students: Case Study**

**Omar Samir Mohamed Ali<sup>1</sup> , Mohsen Ahmed Mohamed Kassem El-Bendary<sup>1</sup> , Mustafa Ali Rifai El-tokhy<sup>1</sup> and Ibrahim Saber Abdel-Rahman Qassem <sup>2</sup>**

<sup>1</sup>. Electronics Technology Department Faculty of Industrial Education, Helwan University, Egypt.

 $2\degree$  Professor of curriculum and industrial Education teaching methods, College of Education - Helwan

University, Egypt

\_\_\_\_\_\_\_\_\_\_\_\_\_\_\_\_\_\_\_\_\_\_\_\_\_\_\_\_\_\_\_\_\_\_\_\_\_\_\_\_\_\_\_\_\_\_\_\_\_\_\_\_\_\_\_\_\_\_\_\_\_\_\_\_\_\_\_\_\_\_\_\_\_\_\_\_\_\_\_\_\_\_\_\_\_\_\_

# **ABSTRACT**

*The Mobile phone is one of the most important devices affecting our daily lives. This study focuses on simulating mobile phone faults which affect the training device on the mobile phone. Department of electronics in industrial schools, such as( Screen failures, audio failures, SIM card failures, vibrator failures, ringing failures, battery failures, charging failures, power switch failures, and keyboard failures). A model was created to simulate mobile phone failures using PROTEUS / SIMULINK. Results show that when the failures are activated, the name of the faults appears on the simulator screen. The results showed that when the name of the failures appeared in writing, this affects the development of the skill of student's better regarding knowledge of failures.* 

**Keywords:** *Mobile phone training device, Simulation Model, Training development.*

# **1. INTRODUCTION**

The development of the mobile phone training device is offered to the students of the electronics department in the industrial schools, because it is important in the educational process in practice, where the students are trained in mobile phone faults and knowledge of the form of faults. The device is made up of the main parts of the mobile phone (the screen, sim card, sound, buzzer, vibra, battery, charger, power switch, key pad). Each part has a set of keys, the key works in the case ON, In the case OFF, it activates its fault and shows the effect of the failure on the device. The device is composed of seventeen keys, the mobile phone training device suffers from several disadvantages. The most important of which is not showing the name of the fault during the activation of the fault. This defect was fixed using several tools, the simulation model design on the Proteus program, and its practical implementation on the plate of copper slides. The model contains seventeen compression buttons as an alternative to the key set used in the device. Use this research work microcontroller and artificial intelligence techniques and model simulation design. The source code for PIC Microcontroller is generated in mikroC. The source code is emulated by Proteus, and the program is loaded on PIC18F452. When activated of the first fault of the device by placing the first key in case OFF, the form of the failure appears on the device, and by pressing the first button in the simulation model, the name of the fault appears on screen LM016, and so on. Thus display form the fault and it name to the students at the same time.

# **2. THE PROBLEM OF MOBILE TRAINING DEVICE**

The device consists of a set of keys called failures keys. When the key is placed on OFF mode. Key failure is activated. The effect of failures is shown on the device. But it is a defect not to display name of failures. This negatively affects the development of students' skill in knowing the name of the failures and mixing the faults together.

# **3 MOBILE PHONE TRAINING DEVICE DESCRIPTION**

The mobile phone training device plays an important role in the development of the skills of students specializing in electronics in industrial schools. In theory to know how the communication between the transmitter and the receiver, and the usefulness of each stage in the process of communication, and in practice by knowing the shape of the signal of each stage through the test points on

the oscilloscope screen, and activate the faults through the keys of each stage, and the emergence of the impact of the failure on the device, and It is useful students in the field of mobile phone maintenance, because the device is an integrated unit magnified for mobile phone.

Figure 1 shows mobile phone training unit showing the different internal parts, It consists of the main parts mentioned in Table I. In addition, there is a set of keys called the device faults keys. In each part of the device Table I shows faults keys and parts for these keys of a mobile phone training unit.

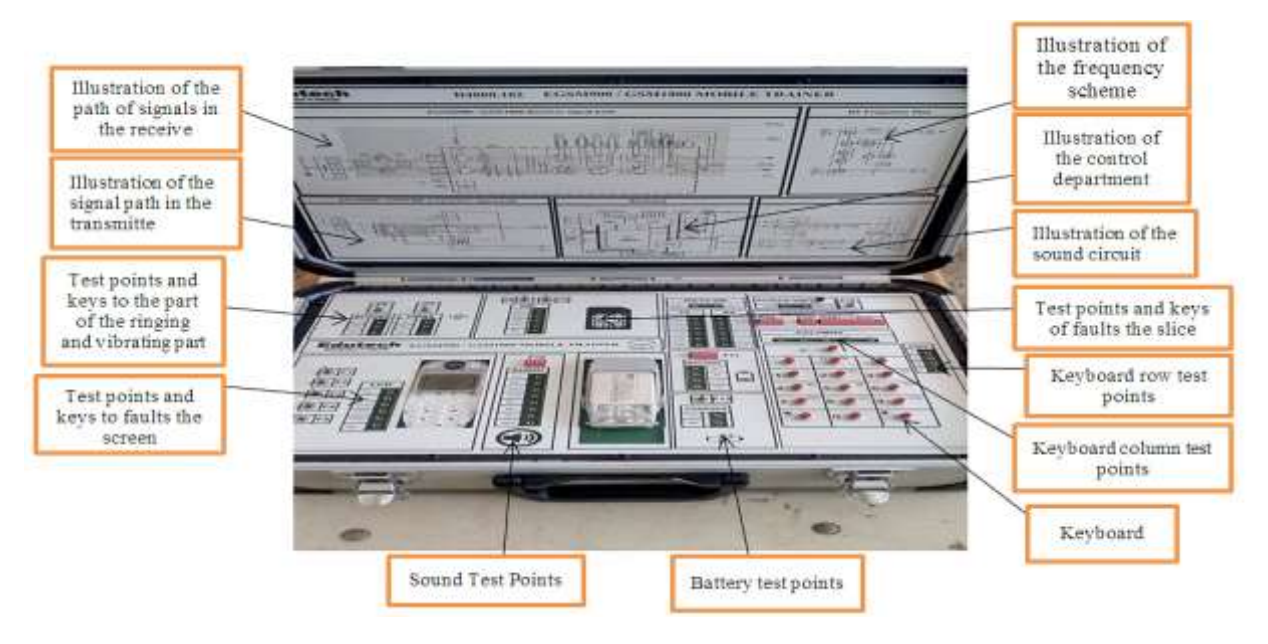

**Figure 1 Mobile phone Training device contents**

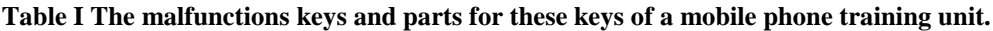

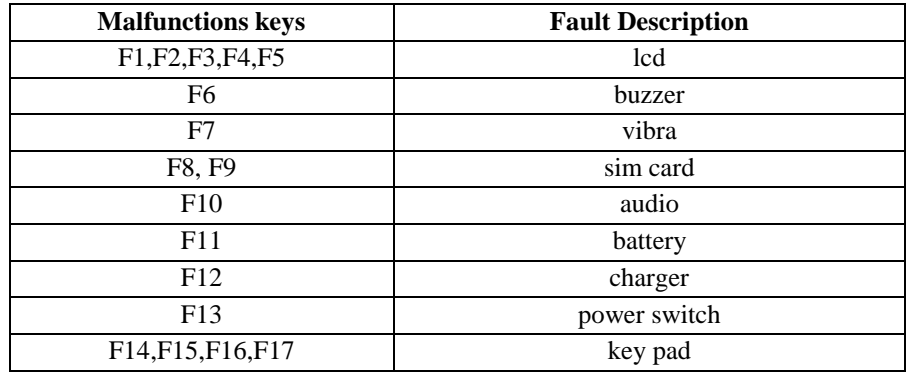

Figure 2 shows samples of faults signals which clears the type of fault in the mobile unit. There are different signals are related to different faults, these can be simulated by the trainer and indicated by the related signals which are displayed by oscilloscope.

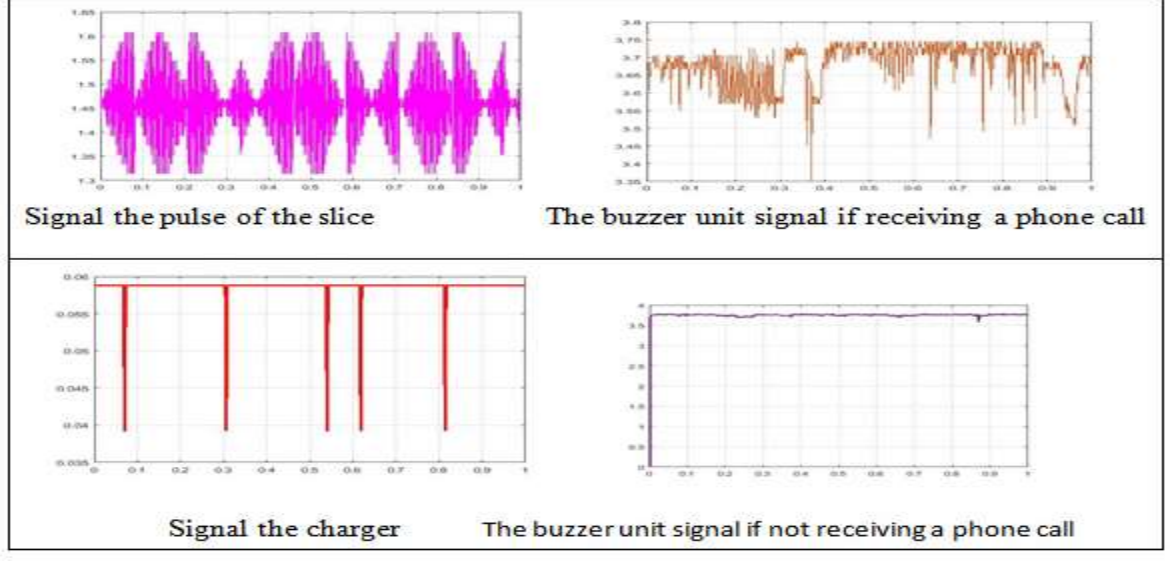

**Figure 2 Samples of faults signals**

## 3.1 **Samples of faults**

The screen voltage is small Data line screen Turn off the device Signal transmission line or processor Buzzer unit Vibrator unit Slice or slice house Microphone Battery Charger socket Key signal transmission power Column key line Row key line

# Table II gives the main components of a mobile phone and their functions description [1].

## **Table II Mobile phone components and their functions**

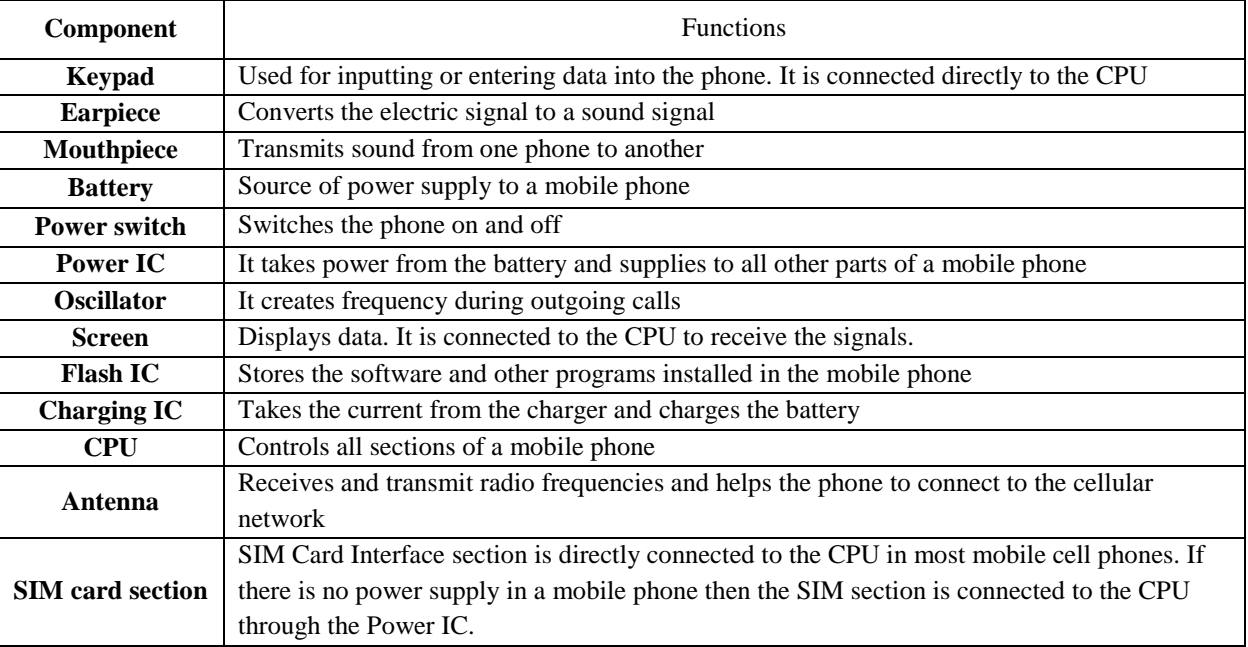

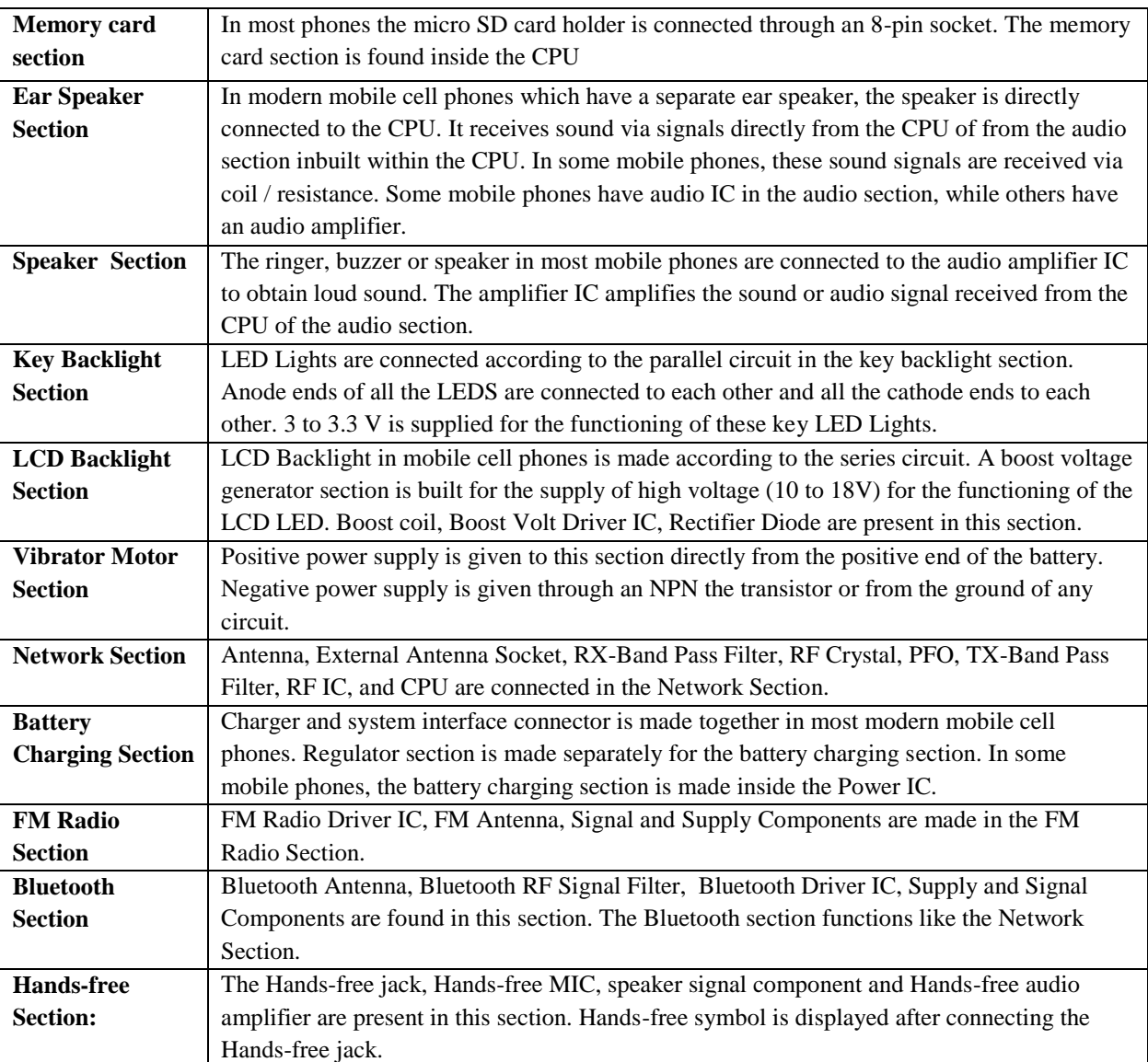

## **3.2 Mobile phone training device Simulation**

The simulation plays an important role in the implementation of the practical aspect to guarantee the proper connecting among the component of the simulation circuit and their proper results on Proteus. **Figure 3** shows the block diagram contents of Simulation circuit wiring.

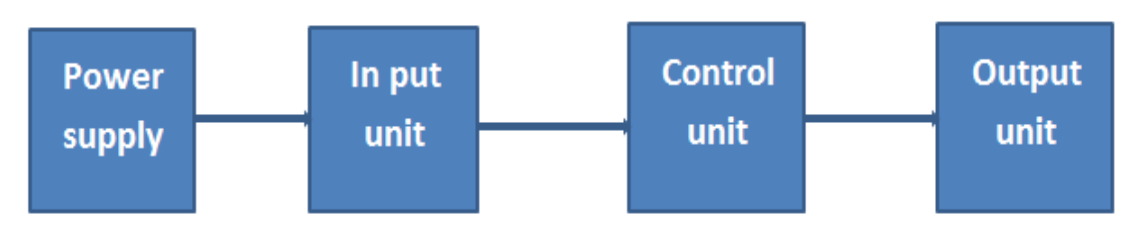

**Figure 3 Main stages of the mobile phone training device block diagram.**

The presented circuit components are shown in Figure 7 and 9. Which consists of First, the power supply unit which will provide source of 5v. Second, a group of switches that reflects the faults. Third, the control unit (pic18f452). fourth, the output unit which is a display screen (lm016l0).

#### **1- Input unit:**

Consists of a set of switches, each switch consists of a button connected to 5V and the other end with a resistance 10kΩ, the other end of resistance with a ground **as shown figure 4**.

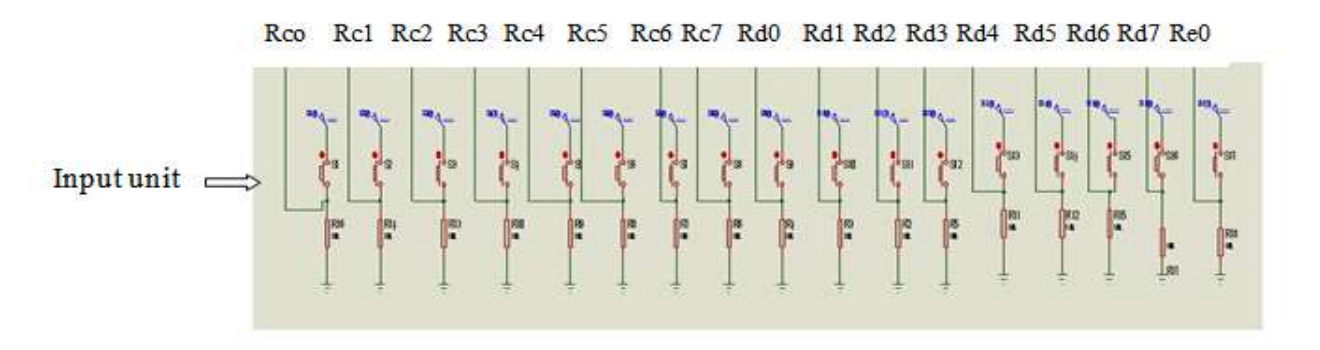

**Figure4. Input Unit**

#### **2- Control unit:**

Consists of Pic18f452. Connection input unit to control unit:

- S1 to Rc0 , S2 to Rc1, S3 to Rc2, S4 to Rc3,S5 to Rc4, S6 to Rc5, S7 to Rc6, S8 to Rc7, S9 to Rd0, S10 to Rd1, S11 to Rd2, S12 to Rd3, S13 to Rd4, S14 to Rd5, S15 to Rd6, S16 to Rd7,S17 to Re0 **as shown figure 5** .

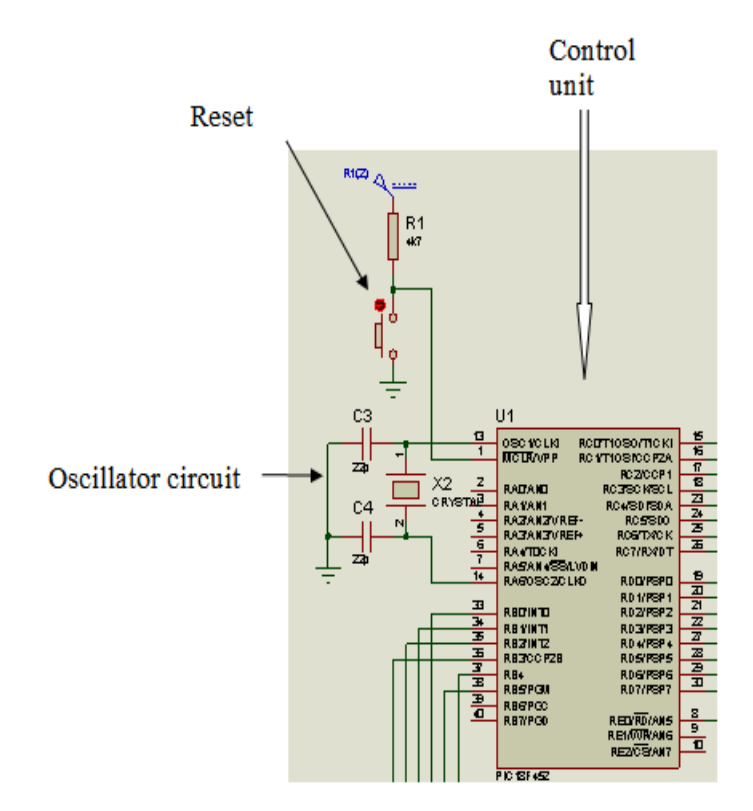

 **Figure 5. Control Unit**

#### **3- Output unit:**

Consists of LMO16L. Connection output unit to control unit.

- D4 to Rb0, D5 to Rb1, D6 to Rb2, D7 to Rb3, RS to Rb4, Re to Rb5 **as shown figure 6**.

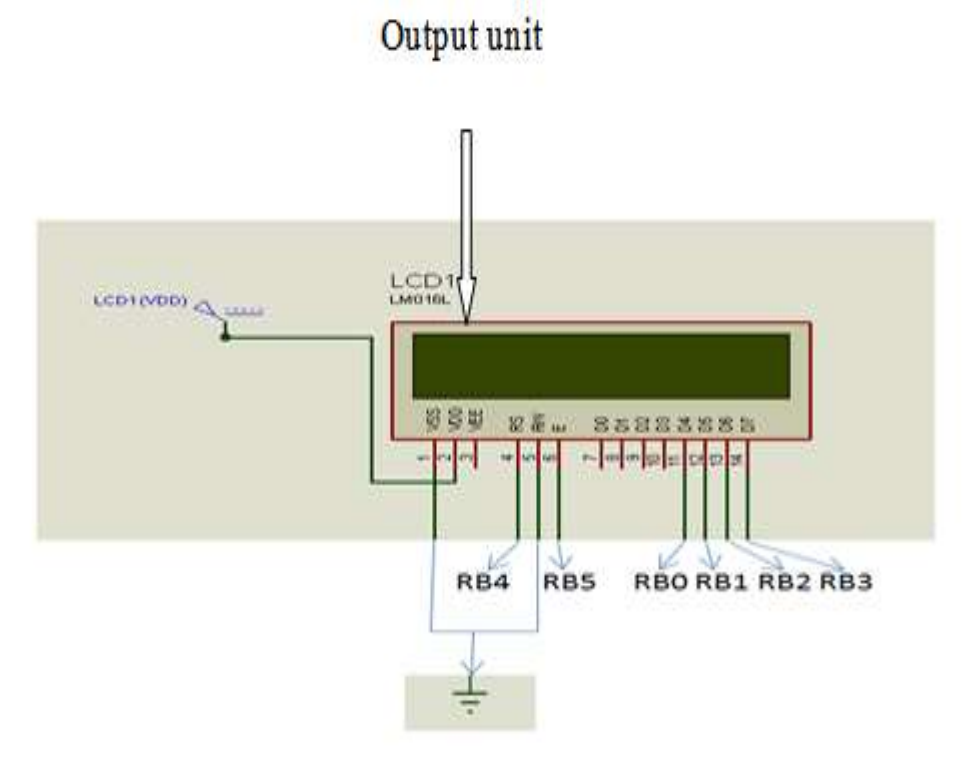

**Figure6. Output Unit**

● **Simulation circuit wiring diagram as shown figure 7.**

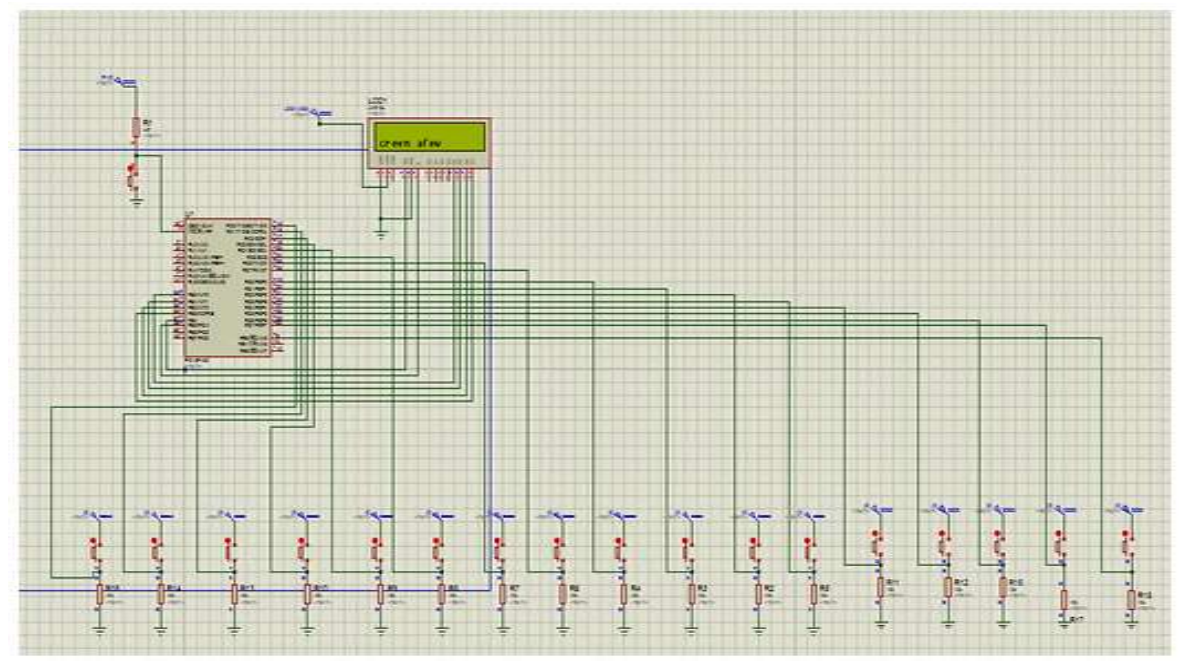

**Figure 7 Simulation circuit wiring diagram**

**- The main components used in this system:** Microcontroller 18f452 LCD (LM016L) **- Other auxiliary components are: BUTTON** RES 10K RES 4K7 CAP 22PF RES-VAR **CRYSTAL** DC 5V

**- Description of The main components system:**

The Microcontroller part **as shown figure 8**:

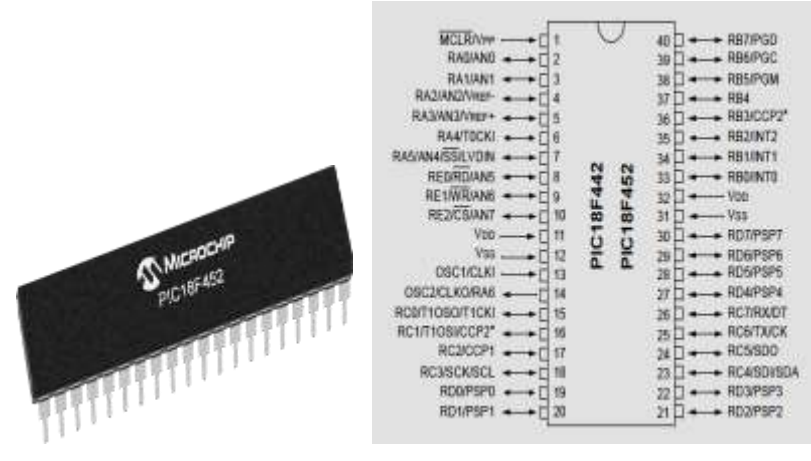

**Figure 8 Main Component**

It is an integrated chip that contains a small computer and some accessories such as sensors and switching from digital to analog. It is characterized by the controls that it is general purpose, cheap and consumes a small capacity. Control terminals can be used as input units or output units.

### **3.3 Practical circuit for simulation:**

Practical circuit for simulation as shown in **figure 9**. Automatic trouble detection using Simulation model as shown in **figure 10**. Wiring diagram of the proposed system, connect the faults keys to the training device on the mobile phone with simulation model buttons as shown in **figure 11**.

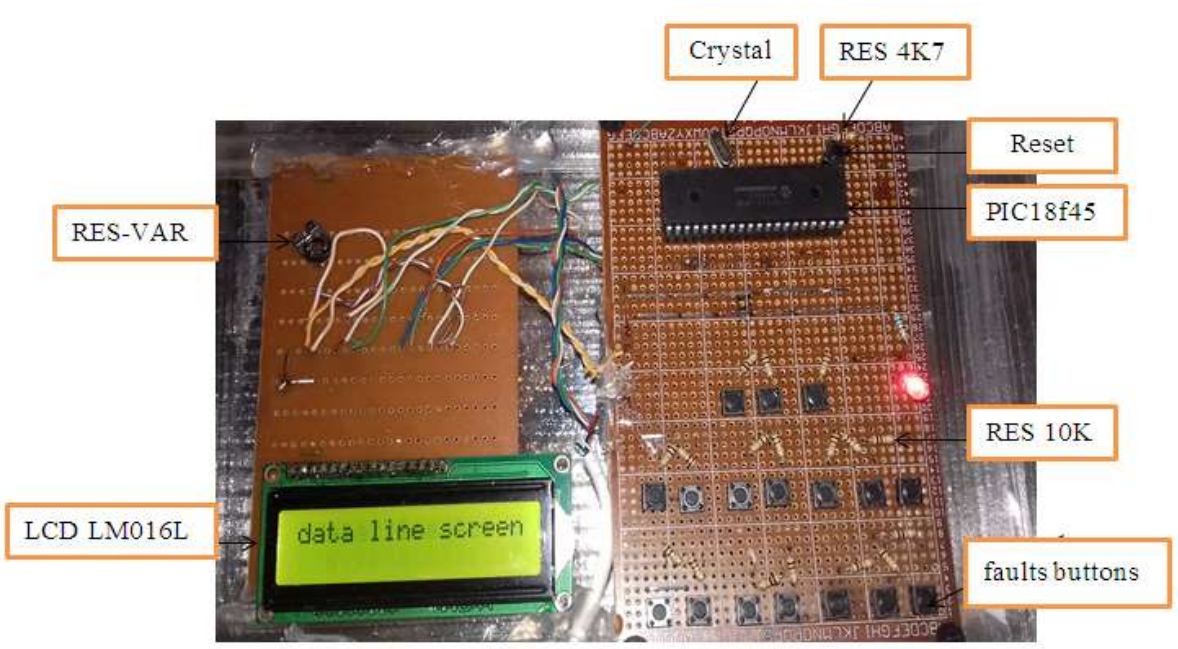

**Figure 9 practical circuits for simulation**

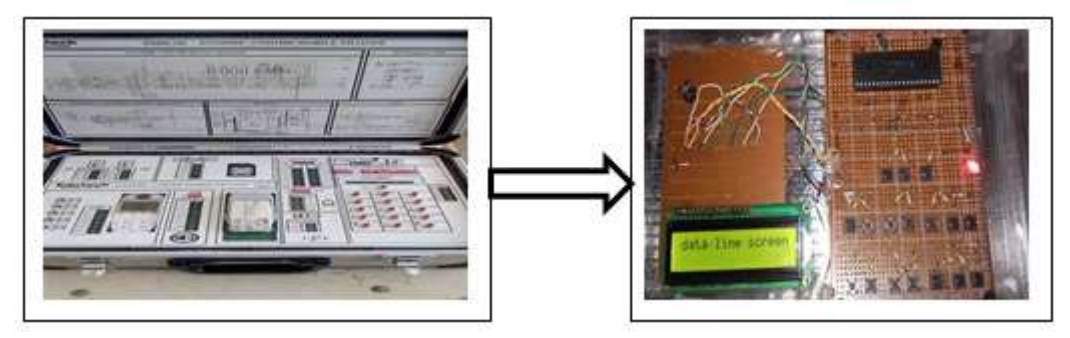

**Figure 10 Automatic trouble detection using Simulation model**

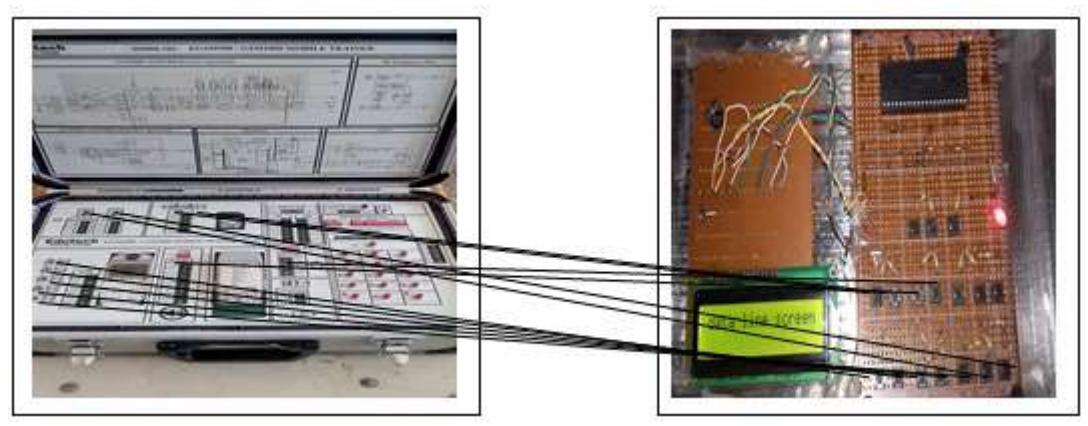

**Figure 11 Wiring diagram of the proposed system**

## **4 STEPS OF THE OPERATION MECHANISM OF THE SUBMITTED FORM**

1- Simulate the circuit on the proteus program shown in Figure 5.

2- An appropriate program for the group of faults is written on the mikroC and loaded onto the (pic18f452).

3- Experiment the circuit on the proteus simulation program.

4- Perform the circuit practically on the copper slide plate shown in Figure 6.

5- Connect the faults keys to the mobile phone training device. With the keys of the simulation model designed practically.

6- Pressure buttons are connected to the practical simulation model, and the keys to the faults of the training device on the mobile phone.

7- Charge the battery of the mobile phone training device, and turn on the device via the power button.

8- When activating the first fault, place the key for the first fault on the Mobile training device "OFF status".

9- The fault name appears on the simulation model screen, after running the simulation model.

# **5 FEATURES OF PROTEUS PROGRAM**

According to foregoing simulation , the hardware and software system was simulated and the whole design was successful [2]. According to the previous design, we used Proteus software to simulate the system circuit. Proteus is comprehensive function electronic design automation software, which can be used not only for analog and digital circuit simulation analysis but also is applied to the single-chip microcomputer and its peripheral circuit simulation. This software supported by the microprocessor chip [3]. ISIS also provides virtual signal sources, meters, voltage and current probes, logic analyzer, and counter/timer, as well as a graphing feature for analog and digital signals. Proteus VSM is continuously updated. New features components are added on a regular basis. Specifically, new MCUs are added as they released by the manufacturers. The simulation clock is displayed in the bottom schematic window. To check the period of the output a full-size version of the domain appears when running the simulation [4].

# **6 RESULTS**

The results of the simulation results will be as:

- 1. When the first fault is activated, on pressing the button 1 in this case portc.b0==1 appears on the screen of the first disable voltage to screen a little.
- 2. When the second fault is activated, on pressing the button 2 in this case portc.b1 $=$ 1 appears on the screen of the second disable data line screen.
- 3. When the third fault is activated, on pressing the button 3 in this case portc.b2 $=$  1 appears on the screen of the third disable turn off the device
- 4. When the fourth fault is activated, on pressing the button 4 in this case portc.b3==1 appears on the screen of the fourth disable signal transmission line or processor
- 5. When the fifth fault is activated, on pressing the button 5 in this case portc.b4==1 appears on the screen of the Fifth disable signal transmission line or processor
- 6. When the Sixth fault is activated, on pressing the button 6 in this case portc.b5==1 appears on the screen of the sixth disable buzzer unit
- 7. When the Seventh fault is activated, on pressing the button 7 in this case portc.b6==1 appears on the screen of the seventh disable vibrator unit

- 8. When the Eighth fault is activated, on pressing the button 8 in this case portc.b7==1 appears on the screen of the eighth disable slice or slice house
- 9. When the Ninth fault is activated, on pressing the button 9 in this case portd.b0= $=1$  appears on the screen of the ninth disable slice or slice house
- 10. When the tenth fault is activated, on pressing the button 10 in this case portd.b1==1 appears on the screen of the tenth disable microphone
- 11. When the Eleventh fault is activated, on pressing the button 11 in this case portd.b2 $==1$  appears on the screen eleventh disable battery
- 12. When the Twelfth fault is activated, on pressing the button 12 in this case portd.b3==1 appears on the screen twelfth disable charger socket
- 13. When the Thirteenth fault is activated, on pressing the button 13 in this case portd.b4==1 appears on the screen Thirteenth disable key signal transmission power
- 14. When the Fourteenth fault is activated, on pressing the button 14 in this case portd.b5==1 appears on the screen fourteenth disable Line column keys.
- 15. When the Fifteenth fault is activated, on pressing the button 15 in this case portd.b6==1 appears on the screen Fifteenth disable Line row key.

### **7 CONCLUSIONS**

The development of mobile phones is one of the most important necessities of life. Developing a mobile phone training device in the educational process is essential. In order to address the deficiencies in the device in order to reach a better level for our students in the field of mobile phone maintenance. The research paper will reinforce the teacher's ability to explain the practical part of students and identify mobile phone faults, So that the student can learn these mistakes and how to preserve them. Developing students' skills better in the practical aspect by knowing the name of the faults.

# **APPENDIX**

Program code // End LCD module connections Sbit LCD\_RS at Rb4\_bit; Sbit LCD\_EN at Rb5\_bit; Sbit LCD\_D4 at Rb0\_bit; Sbit LCD D5 at Rb1 bit; Sbit LCD\_D6 at Rb2\_bit; Sbit LCD\_D7 at Rb3\_bit; Sbit LCD\_RS\_Direction at TRISb4\_bit; Sbit LCD\_EN\_Direction at TRISb5\_bit; Sbit LCD\_D4\_Direction at TRISb0\_bit; Sbit LCD\_D5\_Direction at TRISb1\_bit; Sbit LCD\_D6\_Direction at TRISb2\_bit; Sbit LCD\_D7\_Direction at TRISb3\_bit; Void main () { lcd\_init (); lcd\_cmd (\_lcd\_cursor\_off); While (1)  $\overline{\phantom{a}}$ If  $(portc.b0==1)$ lcd\_out  $(2, 1,$ "voltage to screen a few "); If (portc.b1 $==1$ ) lcd\_out (1, 1,"disable data line screen "); If  $(portc.b2==1)$ lcd\_out  $(1, 1,$ " turn off the device "); If  $(p$ ortc.b $3 == 1)$ lcd\_out (1, 1,"signal transmission line or processor "); If  $(p$ ortc.b4==1) lcd\_out (1, 1,"signal transmission line or processor "); If  $(portc.b5 == 1)$ 

lcd\_out (1, 1,"disable buzzer unit "); If  $(portc.b6==1)$ lcd\_out (1, 1,"disable vibrator unit "); If  $(portc.b7==1)$ lcd\_out (1, 1,"disable slice or slice house "); If  $(portd.b0==1)$ lcd\_out (1, 1,"disable slice or slice house "); If  $(portd.b1==1)$ lcd\_out  $(1, 1, "display time)$  "); If  $(portd.b2==1)$ lcd\_out  $(1, 1, "display between the latter");$ If  $(portd.b3 == 1)$ lcd\_out (1, 1,"disable charger socket "); If  $(portd.b4==1)$ lcd\_out (1, 1,"disable key signal transmission power"); If  $(portd.b5==1)$ lcd\_out (1, 1,"disable column line "); If  $(portd.b6==1)$ lcd\_out  $(1, 1, "display" new line"$ ); lcd\_cmd (\_lcd\_shift\_left); delay\_ms (300); } }

## **REFERENCES**

- [1] Joan Mutero, Anthony Okuku, "REPAIR AND MAINTENANCE OF MOBILE CELL PHONES", Commonwealth of Learning © 2015 Commonwealth of Learning, 2015.
- [2] Jun Li, Hui Chen, and Yingyun Dai, "Design of Calibrating Apparatus of Motorcycl Road Test Instrument Based on MSP430", Applied Mechanics and Materials, Vol. 333-335, pp 2371-2374, 2013.
- [3] Xiao Chen, Dexin Yao, "Multiway Responder with Wireless Communication Technology", Applied Mechanics and Materials, Vol. 39, pp. 465-469, 2011.
- [4] System Testing Using Proteus VSM, http://www.sciencedirect.com, 9-6-2017.